# **CEOS CWIC Project**

# **CWIC Client Partner Guide (OpenSearch)**

Approval Date: 2017-05-09

Publication Date: 2017-05-10

Reference number of this Document: CWIC-DOC-14-001r010

Document version: V1.1

Category: CWIC Technical Document

Editors: Eugene G. Yu, Archie Warnock, Li Lin

# **CEOS WGISS Integrated Catalog**

# **CWIC Client Partner Guide (OpenSearch)**

#### **Approvals**

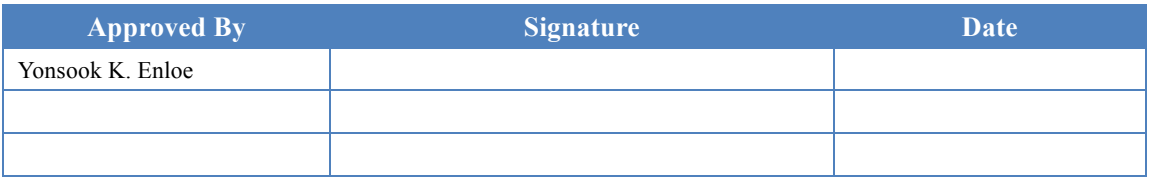

#### **Document Control**

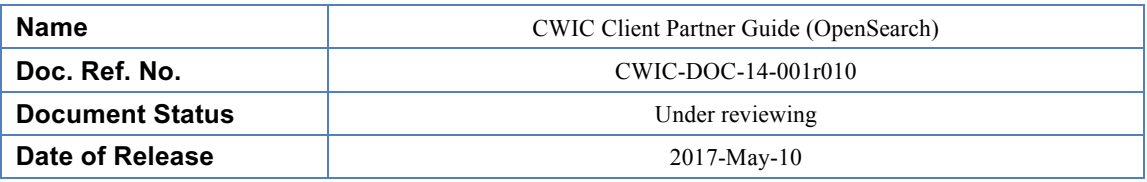

#### **Revision History**

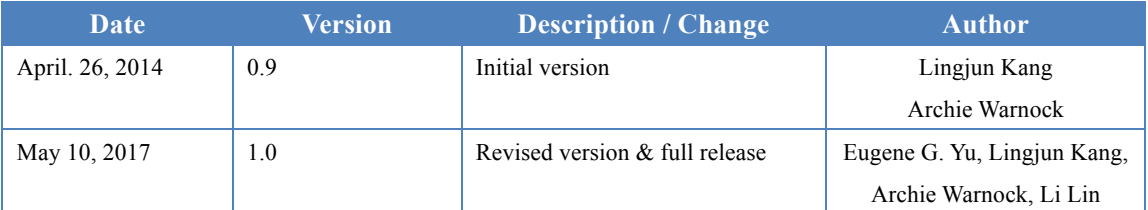

# **Table of Contents**

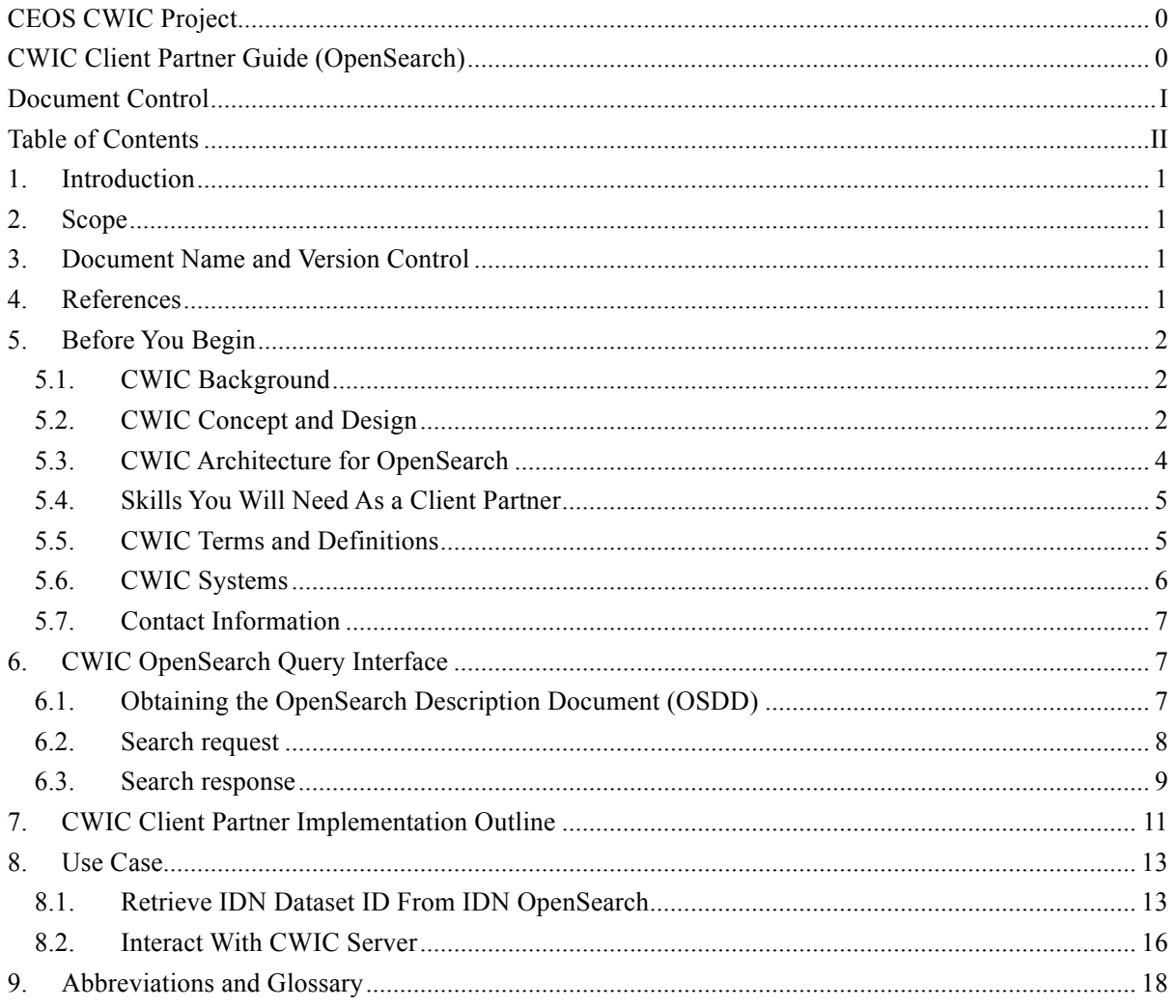

# **1. Introduction**

This document contains the comprehensive client partner's guide for OpenSearch, as adopted in the CEOS WGISS Integrated Catalog (CWIC) project. The document introduces the CWIC background, required skills to be a client, query interface, and an implementation outline. Several detailed use cases about how to retrieve the IDN (International Directory Network) dataset ID and how to interact with the CWIC server are also included in this document.

### **2. Scope**

This client partner guide applies to the CEOS WGISS Integrated Catalog (CWIC) version 1.0. CWIC has three instances: operational (PROD), public testing (TEST) and development (DEV). This client partner guide is applicable to both CWIC PROD and CWIC TEST instances.

The target audience for this document is the community of software developers who are:

a) Implementers of IDN OpenSearch/CSW server

b) Implementers of CWIC OpenSearch server

c) Implementers of CWIC OpenSearch client

# **3. Document Name and Version Control**

Every CWIC technical document may have multiple versions, in which modifications or updates have been made. If necessary, some documents will be approved to be publicly released. Every released document has a unique reference number, which follows the naming rule below:

CWIC-DOC-Last two digit of Year-Document Series No-Release No

For example: CWIC-DOC-12-001r1 means this is the first released document (i.e., r1), which is the first CWIC technical document (i.e., 001) in 2012 (i.e., 12).

# **4. References**

The following documents provide more background and supportive information.

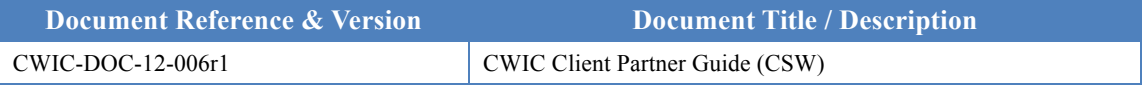

# **5. Before You Begin**

This chapter introduces the background, concepts and architecture of CWIC, which presents an overview of the CWIC system. The related skills you will need as a client partner are also listed.

# **5.1. CWIC Background**

For scientists who conduct multi-disciplinary research, there may be a need to search multiple catalogs in order to find the data they need. Such work can be very time-consuming and tedious, especially when different catalogs may use different metadata models and catalog interface protocols. It would be desirable, therefore, for those catalogs to be integrated into a catalog federation which will present a well-known and documented metadata model and interface protocol to users and hide the complexity and diversity of the affiliated catalogs behind the interface. With such a federation, users only need to work with the federated catalog through the public interface or API to find the data they need instead of working with various catalogs individually.

The Committee on Earth Observation Satellite (CEOS) addresses coordination of the satellite Earth Observation (EO) programs of the world's government agencies, along with agencies that receive and process data acquired remotely from space. The Working Group on Information Systems and Services (WGISS) is a subgroup of CEOS, which aims to promote collaboration in the development of systems and services that manage and supply EO data to users world-wide. To realize a federated catalogue for data discovery from multiple EO data centers, the CEOS WGISS Integrated Catalog (CWIC) system has been implemented. CWIC provides inventory search to WGISS agency catalog systems for EO data.

# **5.2. CWIC Concept and Design**

CWIC uses a mediator-wrapper architecture that has been widely adopted to realize the integrated access to heterogeneous, autonomous data sources. As depicted in Fig. 1, the data source archives data and disseminates it through the Internet. The wrapper on top of the data source provides a universal query interface by encapsulating heterogeneous data models, query protocols, and access methods. The mediator interacts with the wrapper and provides the user with an integrated access through the global information schema.

Wrappers offer query interfaces hiding the underlying data model, access path, and interface technology of the partner catalog systems. Wrappers are accessed by a mediator, which offers users a front-end integrated access through its global schema. The user poses queries against the global schema of the mediator; the mediator then distributes the query to the individual systems using the appropriate wrappers. The wrappers transform the queries so

they are understandable and executable by the partner catalog systems they wrap, collect the results, transform them appropriately and return them to the mediator. Finally, the mediator integrates the results as a user response.

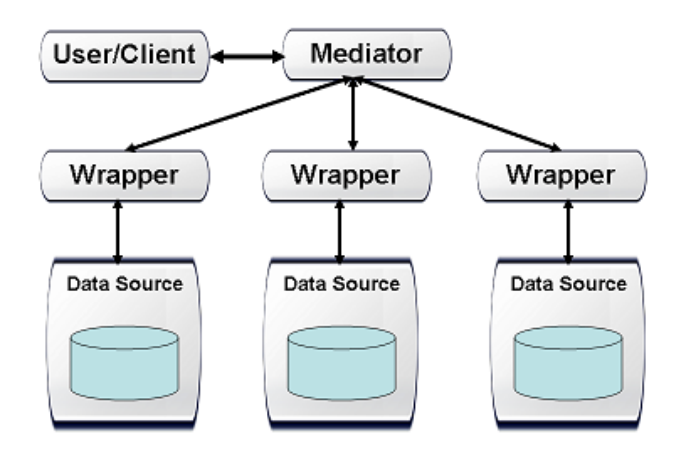

Fig. 1 The Mediator-Wrapper Architecture

Based on the mediator-wrapper architecture, current version of CWIC has been developed and operational with following data partner catalog systems: the Common Metadata Repository (CMR) of NASA, the National Centers for Environmental Information (NCEI) of NOAA, the Group for High Resolution Sea Surface Temperature (GHRSST) of NOAA, the USGS Landsat Surface Imaging (LSI) Explorer, the National Institute for Space Research (INPE) Catalog System of Brazil, the European Organisation for the Exploitation of Meteorological Satellites (EUMETSAT), the Canada Centre for Mapping and Earth Observation (CCMEO), the Meteorological and Oceanographic Satellite Data Archival Centre (MOSDAC) of the Indian Space Research Organisation (ISRO), and the National Remote Sensing Center (NRSC) of ISRO.

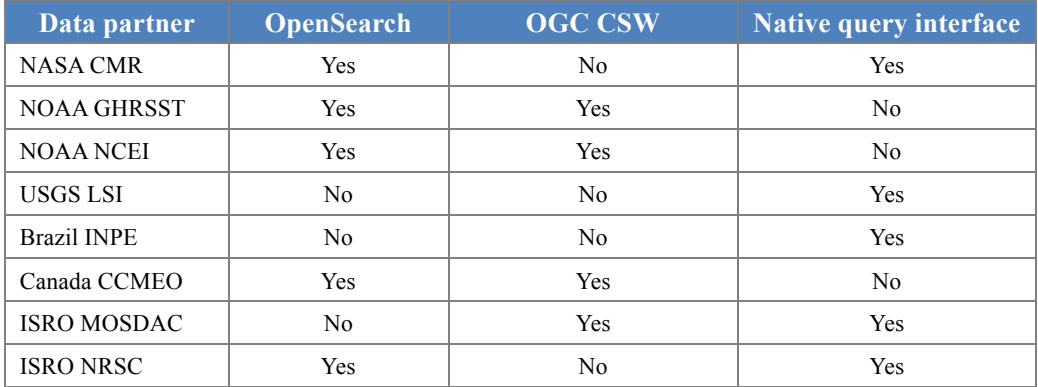

Different query interfaces were used to access the data partner catalog systems:

Table 1 Query interfaces of CWIC

In order to implement a one-stop federated catalog system, wrappers have been developed to implement CWIC OpenSearch for individual member catalogs that do not currently offer that capability.

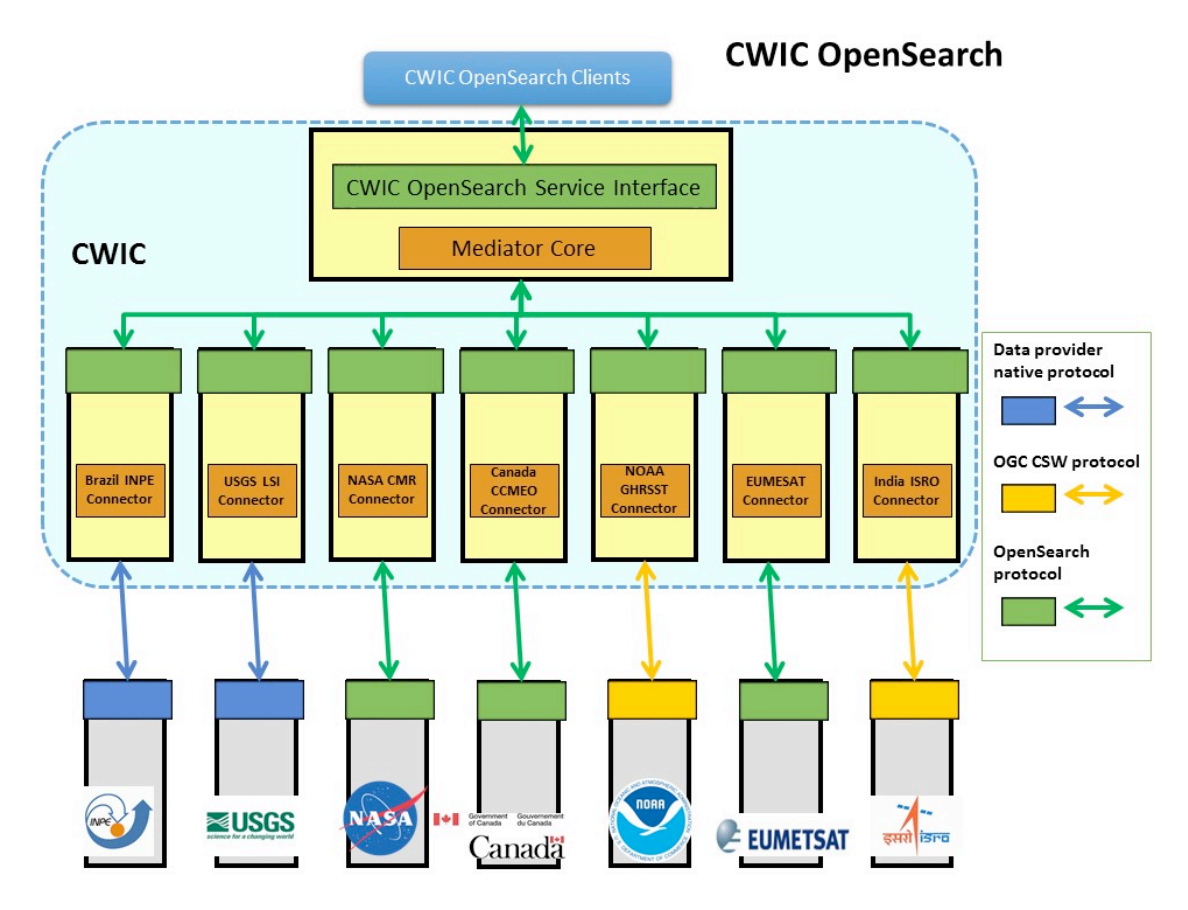

Fig. 2 The System Architecture of CWIC

Fig. 2 illustrates the system architecture of CWIC. Wrappers were implemented for different data partner catalog systems (i.e., NASA CMR, NOAA GHRSST, NOAA NCEI, USGS LSI, INPE, CCMEO, ISRO MOSDAC, and ISRO NRSC). The wrapper is responsible for translating and dispatching requests to different data inventories. The mediator is in charge of dispatching the query request to the wrapper for the data partner inventory system and returns the response to data user.

### **5.3. CWIC Architecture for OpenSearch**

At its core, CWIC presents to End Users and Clients an OpenSearch server. To Data Partners, it appears to be a web-based client to their inventory system. It connects the two (End Users and Data Partners) through the Mediator on the front end serving as the OpenSearch server to end users and OpenSearch client to Connectors. The Connectors are custom-written proxies for the data granule inventory search systems at the individual Data Partners, accepting OpenSearch search requests from the Mediator, translating them into valid search requests for the target dataset, then parsing the results from the inventory search system and translating those into OpenSearch search responses which are passed back to the **Mediator** 

In this way, outside clients and, for the most part, the Mediator itself need to have no specific knowledge of the particular partner data systems and communicate only via OpenSearch.

Each Data Partner will generally be accessed by a dedicated Connector called by the Mediator. The Connector handles all of the details unique to individual data partner inventory system and all of the communications with the partner's inventory system is managed exclusively by the connector.

### **5.4. Skills You Will Need as a Client Partner**

As a CWIC Client Data Partner, you need to be familiar with basic web application technology such as:

- XML and XML Schema  $(XSD<sup>1</sup>)$
- OpenSearch<sup>2</sup> related technologies
- RESTFul<sup>3</sup> related architecture and technologies
- Web development programming language

### **5.5. CWIC Terms and Definitions**

For the purposes of this document, the following terms and definitions apply:

#### (1) **client**

A software component that can invoke an operation from a server

#### (2) **data clearinghouse**

The collection of institutions providing digital data, which can be searched through a single interface using a common metadata standard

#### (3) **identifier**

A character string that may be composed of numbers and characters that is exchanged between the client and the server with respect to a specific identity of a resource

#### **(4) IDN dataset ID**

Unique dataset identifier in IDN, returned from the IDN in response to the OSDD request. This identifier is assigned by the IDN CMR database.

#### **(5) native ID**

Dataset identifier used by CWIC to retrieve granule metadata through data provider API. This identifier is assigned by the data provider.

#### **(6) catalog ID**

Identifiers of data provider serving granule metadata

CWIC Client Partner Guide (OpenSearch) 5 <sup>3</sup> RESTFul: http://en.wikipedia.org/wiki/Representational state transfer

<sup>&</sup>lt;sup>1</sup> XML Schema: http://en.wikipedia.org/wiki/XML\_Schema\_%28W3C%29

<sup>&</sup>lt;sup>2</sup> OpenSearch specification verison 1.1 draft 5 (http://www.opensearch.org/Specifications/OpenSearch/1.1)

#### (7) **operation**

The specification of a transformation or query that an object may be called to execute

#### (8) **profile**

A set of one or more base standards and - where applicable - the identification of chosen clauses, classes, subsets, options and parameters of those base standards that are necessary for accomplishing a particular function

#### (9) **request**

The invocation of an operation by a client

#### (10)**response**

The result of an operation, returned from server to client

#### (11)**collection**

A grouping of granules that all come from the same source, such as a modeling group or institution. Collections have information that is common across all the granules they "own" and a template for describing additional attributes not already part of the metadata model.

#### (12)**dataset**

Has the same meaning as collection, see (8)

#### (13)**granule**

The smallest aggregation of data that can be independently managed (described, inventoried, and retrieved). Granules have their own metadata model and support values associated with the additional attributes defined by the owning collection.

#### (14)**IDN**

The CEOS International Directory Network (IDN) is a Gateway to the world of Earth Science data and services.

# **5.6. CWIC Systems**

There are two operational CWIC systems to which end-users have access.

■ CWIC PROD – this is CWIC production instance and is available to all users.

Location: http://cwic.wgiss.ceos.org/

§ CWIC TEST – this is CWIC testing instance used by data partners and CWIC clients to perform testing before changes are made to the CWIC production instance.

Location: http://cwictest.wgiss.ceos.org/

CWIC Client Partner Guide (OpenSearch) 6 The production instance will provide access to only datasets which have been registered with the IDN. The testing instance may provide access to additional datasets (*e.g.*, new

datasets undergoing testing and not yet registered in the IDN), and capabilities which have not yet been tested sufficiently to move to the production system.

#### **5.7. Contact Information**

All the documents and information about CWIC are available at WGISS CWIC page at

http://wgiss.ceos.org/cwic

Any questions regarding to CWIC, please send the email to

cwic-help@wgiss.ceos.org

# **6. CWIC OpenSearch Query Interface**

The Query Interface stipulates the protocol between client and catalog server.

#### **6.1. Obtaining the OpenSearch Description Document (OSDD)**

OpenSearch Description Documents (OSDDs) provide necessary information for clients to programmatically formulate valid search requests. Specifically, clients are expected to acquire both the cardinality and the domain of request parameters based on the query template in the OSDD. Dataset valids (*i.e.* spatial footprint and temporal extent) are also provided in the OSDD in both machine parseable and human readable formats. Dataset valids enable clients to formulate valid requests yielding more accurate results.

CWIC provides both generic and dataset specific OSDDs. Clients are able to fetch a generic OSDD through the CWIC OSDD endpoint. The OSDD request must also include a client identifier string, as recommended by the CWIC OpenSearch Best Practices. Clients are also able to retrieve a dataset-specific OSDD through the OSDD endpoint by sending both client ID and dataset identifier. In a dataset specific OSDD, the domain is provided for some parameters (*i.e.* timeStart and timeEnd) in addition to the request parameter syntax.

Generic OSDD request URL example: http://cwic.wgiss.ceos.org/opensearch/datasets/osdd.xml?clientId=cwicClient

Dataset specific OSDD request URL example:

http://cwic.wgiss.ceos.org/opensearch/datasets/C1235542031-USGS\_LTA/osdd.xml?clientId=cwicClie nt

Fig. 3 Examples of CWIC OSDD request

### **6.2. Search request**

CWIC OpenSearch supports searching for granules in a specific dataset. It executes an inventory search and returns the matching granule results.

In order to initialize a valid request, clients are supposed to fill request parameters with proper values and set the dataset identifier. The template of the CWIC OpenSearch request is available under the <Url> element in OSDD. Both cardinality and domain of request parameters extracted from the CWIC OSDD are listed as follows:

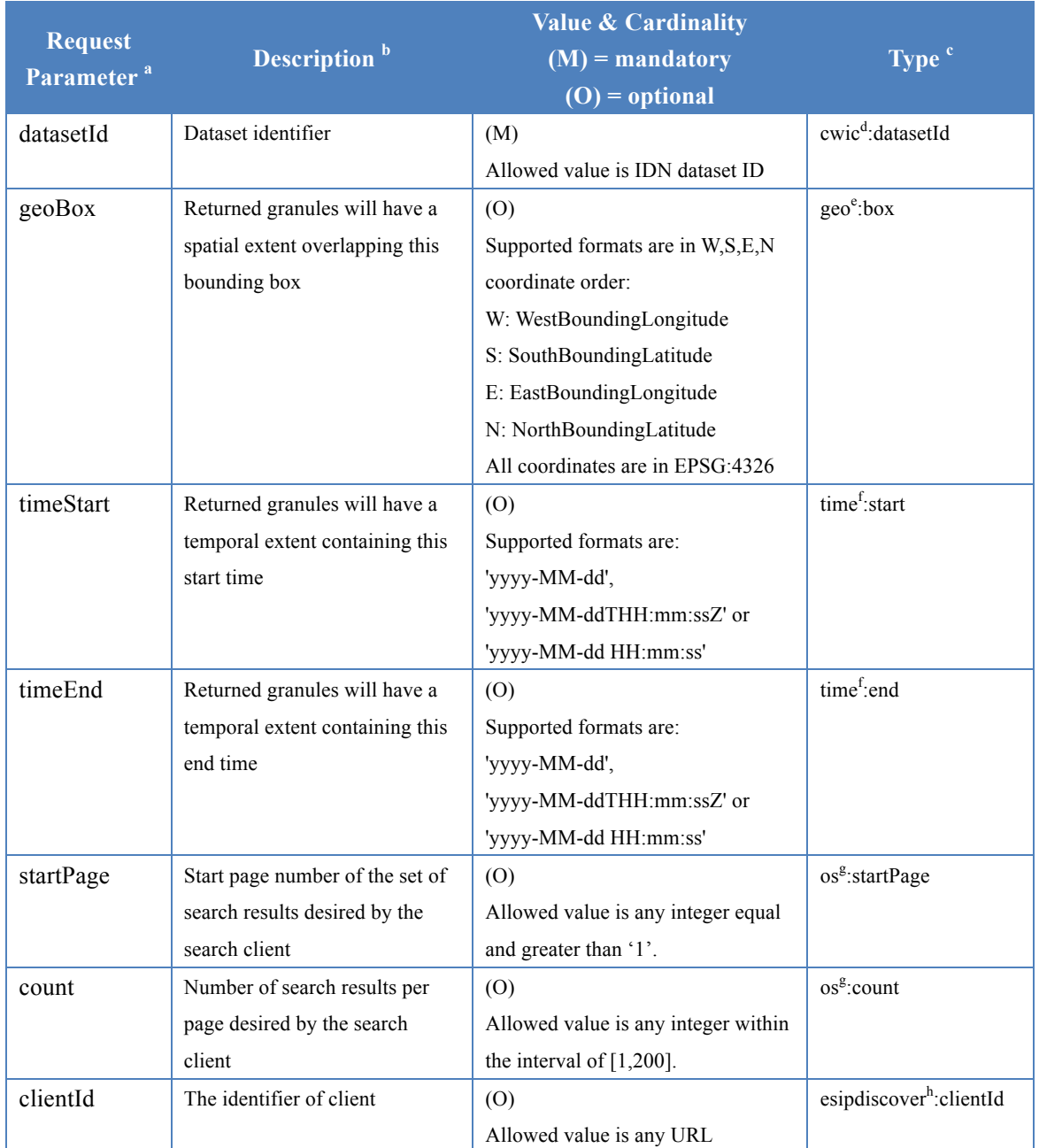

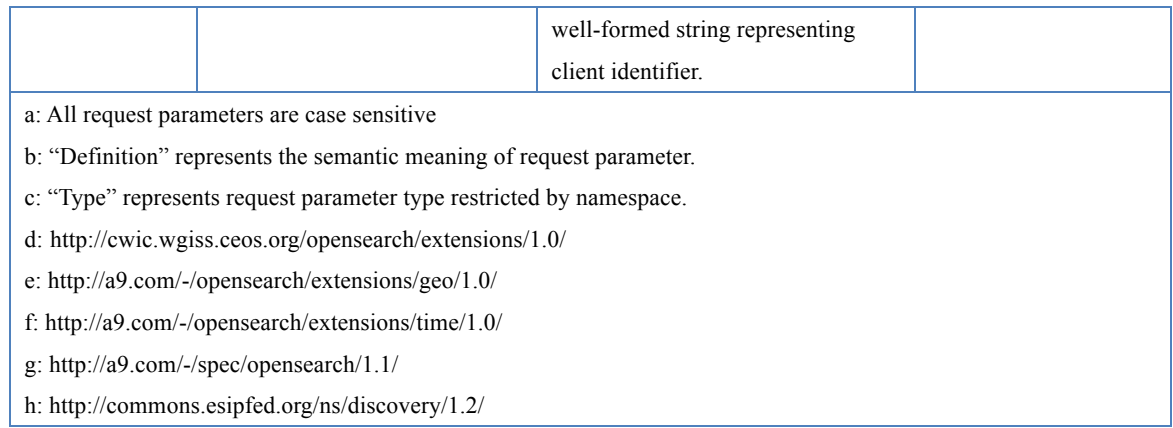

Table 2 Table of CWIC OpenSearch request parameters

#### **6.3. Search response**

A CWIC OpenSearch response is an ATOM<sup>4</sup> feed with zero or more ATOM entries. Each entry represents metadata pertaining to single granule with submitted query.

Namespaces referred in the CWIC OpenSearch response are listed as follows:

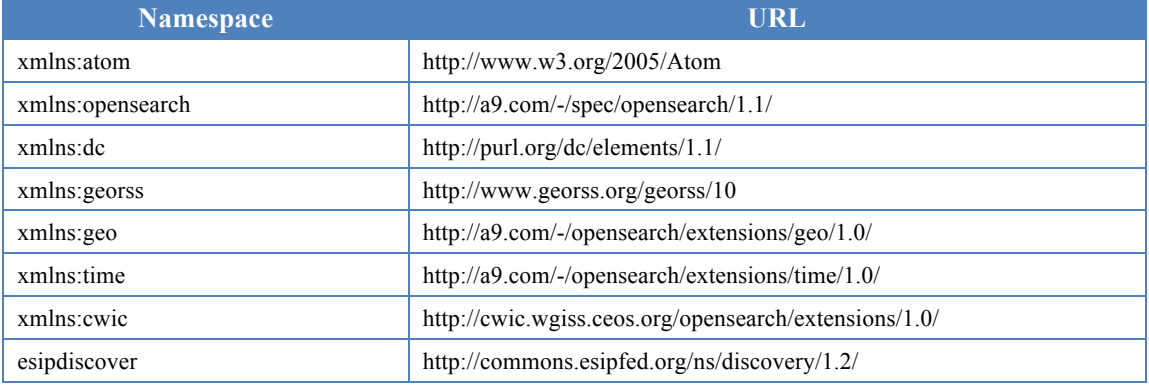

Table 3 Table of CWIC OpenSearch namespaces

#### **ATOM <feed> element**

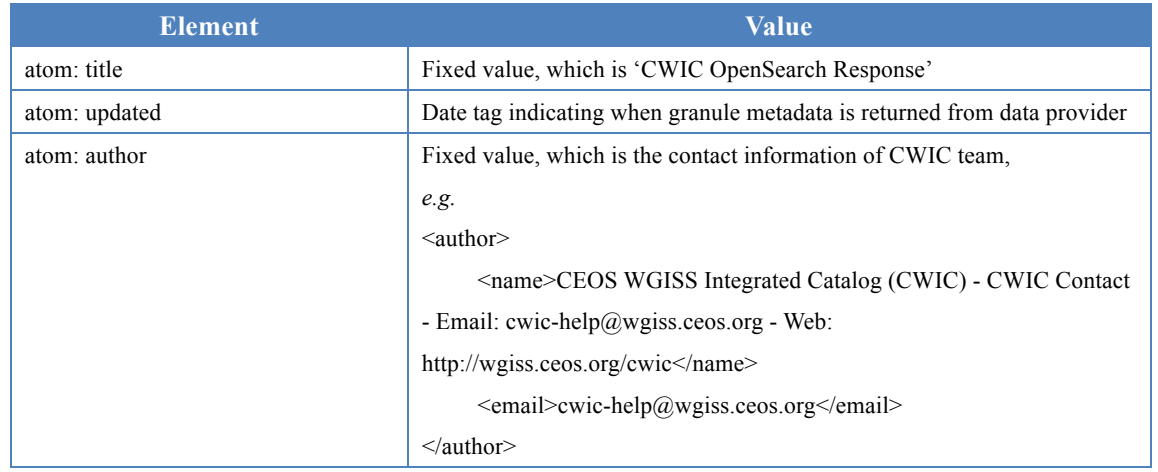

CWIC Client Partner Guide (OpenSearch) 9 4 Atom syndication format (http://tools.ietf.org/search/rfc4287)

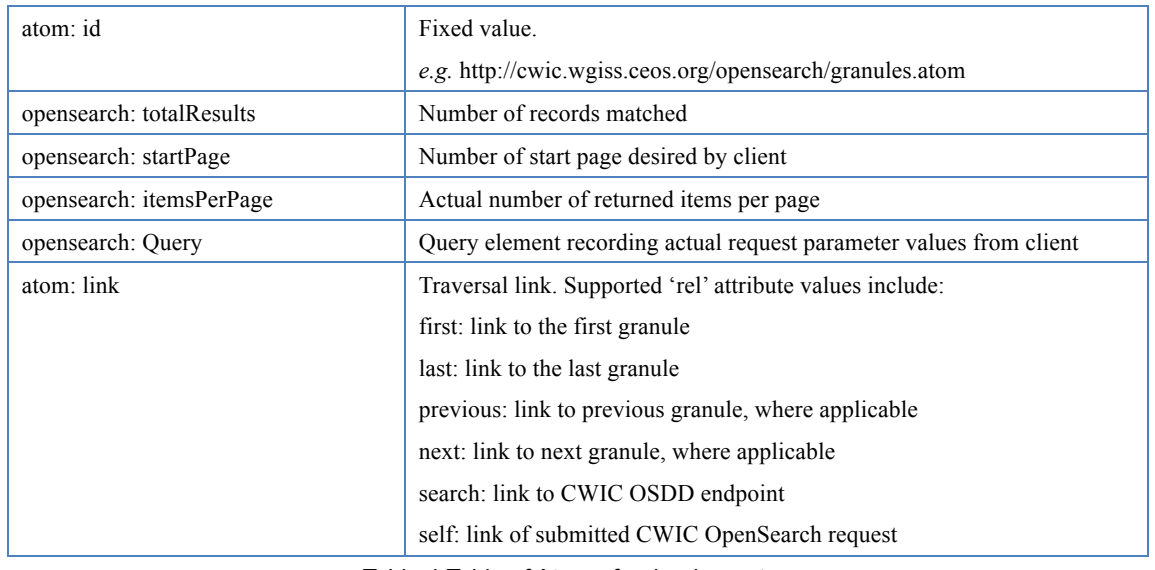

Table 4 Table of Atom <feed> element

#### **ATOM <entry> element**

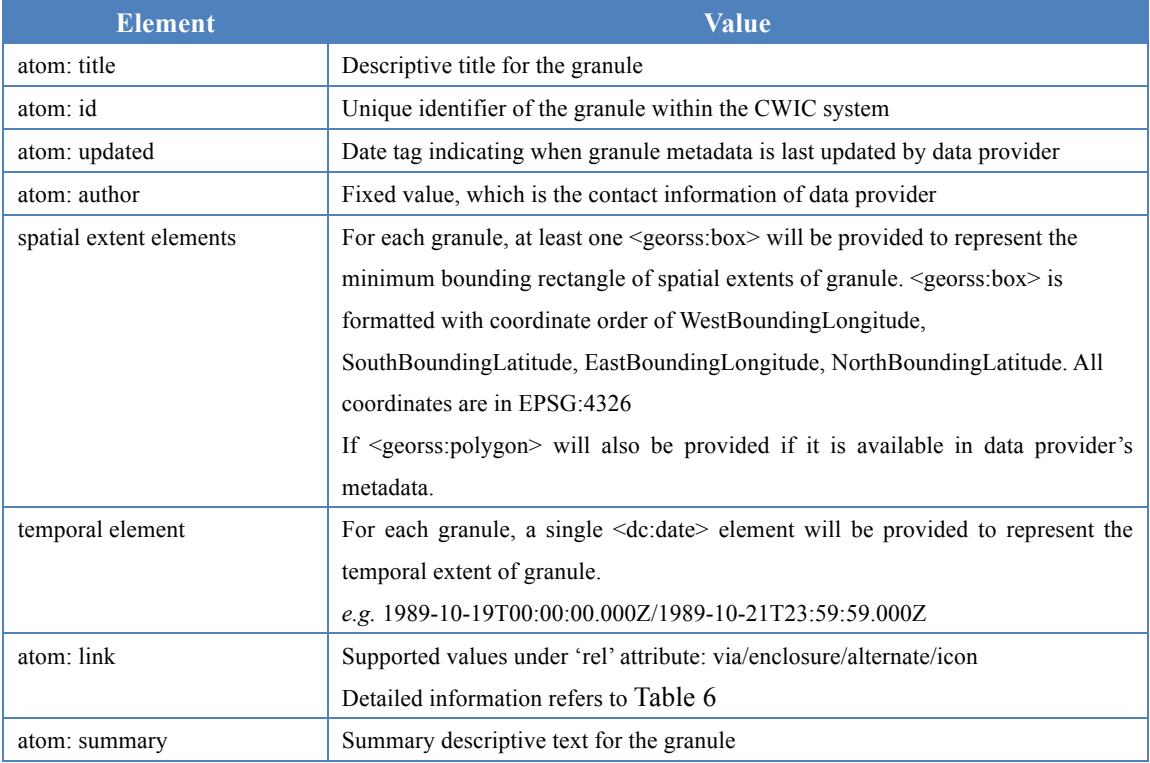

Table 5 Table of Atom <entry> element

#### **'rel' attributes under ATOM <link> element**

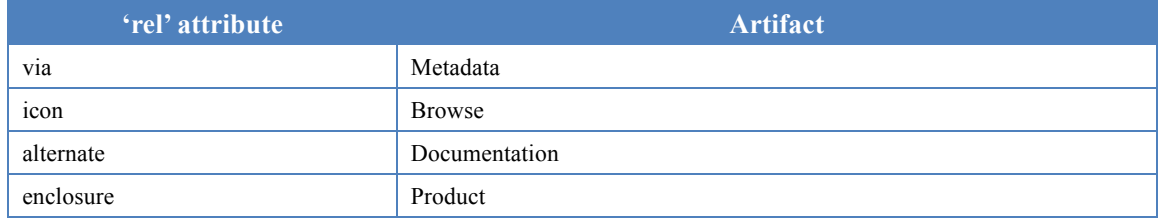

Table 6 Table of 'rel' attributes

# **7. CWIC Client Partner Implementation Outline**

All CWIC clients are, at their core, just conventional OpenSearch clients with a few extensions and conventions to make the CWIC OpenSearch protocol useful in the CWIC environment. The IDN identifier of the dataset of interest is a mandatory element in CWIC OpenSearch request. Clients could retrieve the dataset ID from the IDN OpenSearch Description Document (OSDD).

This chapter will give brief steps about how to retrieve an IDN dataset ID and how to interact with CWIC server for inventory search. The corresponding details are elaborated in the chapter of Use Case.

Data providers in CWIC have registered the metadata of their archived datasets into the IDN. The client can query the IDN to retrieve the IDN dataset ID for a desired dataset of interest and, based on that dataset ID and other spatial-temporal query conditions, build a valid CWIC OpenSearch query. The following steps describe the client search scenario starting with IDN OpenSearch. Please notice that clients could alternatively execute collection-level query against the IDN CSW search based on both web portal and CSW interface.

1) Obtain the IDN OpenSearch OSDD to formulate a valid IDN OpenSearch request.

https://cmr.earthdata.nasa.gov/opensearch/collections/descriptor\_document.xml?clientId=cswOpenSearc hDoc

Fig. 4 Example of IDN OpenSearch OSDD request

2) Search datasets of interest through IDN OpenSearch with proper request parameters (*e.g.* spatial footprint, temporal extent and keyword).

https://cmr.earthdata.nasa.gov/opensearch/collections.atom?keyword=Landsat\*&isCwic=true&number OfResults=10&clientId=cswOpenSearchDoc

Fig. 5 Example of IDN OpenSearch request

3) With the IDN OpenSearch response, select the dataset ID for dataset of interest by parsing <dc:identifier> element URI. Obtain the CWIC OSDD endpoint for the dataset by parsing the href attribute in <link rel="search">.

```
<feed xmlns="http://www.w3.org/2005/Atom" xmlns:dc="http://purl.org/dc/terms/">
    <entry>…
              <dc:identifier>
                 http://cwic.wgiss.ceos.org/opensearch/granules.atom/?datasetId=C1235542031-USGS_LTA
               </dc:identifier>
         …
```
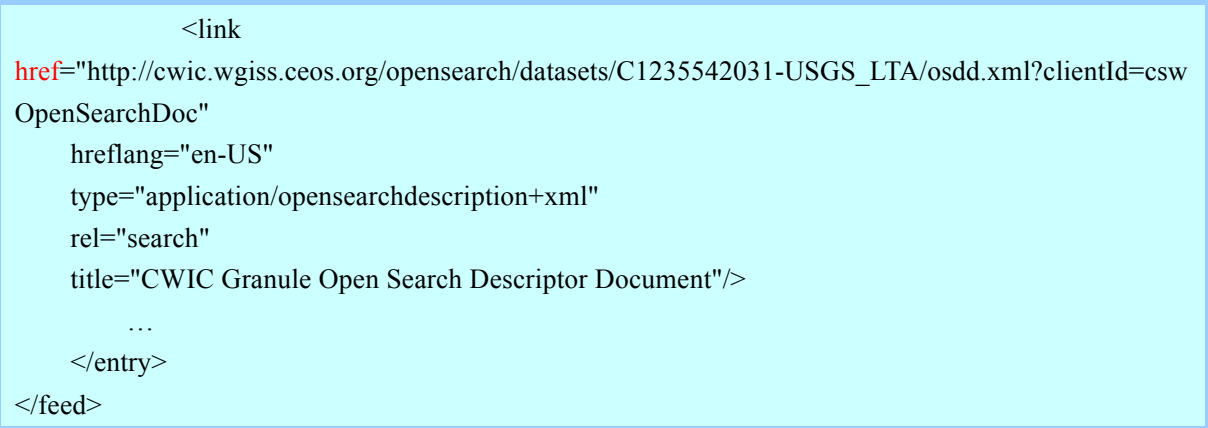

Fig.6 Example of IDN OpenSearch response

4) Based on the CWIC OSDD, formulate a CWIC OpenSearch request for granules belonging to that dataset.

http://cwic.wgiss.ceos.org/opensearch/granules.atom?datasetId=C1235542031-USGS\_LTA&startPage= 1&count=10&timeStart=2000-02-24T00:00:00Z&timeEnd=2014-02-19T00:00:00Z&geoBox=-180,-90, 180,90&clientId=cwicClient

Fig. 7 Example of CWIC OpenSearch request

# **8. Use Case**

This chapter provides a comprehensive and detailed process about how to implement a CWIC OpenSearch client, which includes how to retrieve the IDN dataset ID for the dataset of interest, and how to build an OpenSearch request.

Technically, CWIC clients could acquire the IDN dataset ID from the IDN OpenSearch or the IDN CSW search (*i.e.* web portal and CSW interface). This chapter will only describe how to retrieve IDN dataset ID from the IDN OpenSearch in details. Acquiring IDN dataset ID from the IDN CSW search is covered in CWIC Client Partner Guide  $(CSW)^5$ .

# **8.1. Retrieve IDN Dataset ID from IDN OpenSearch**

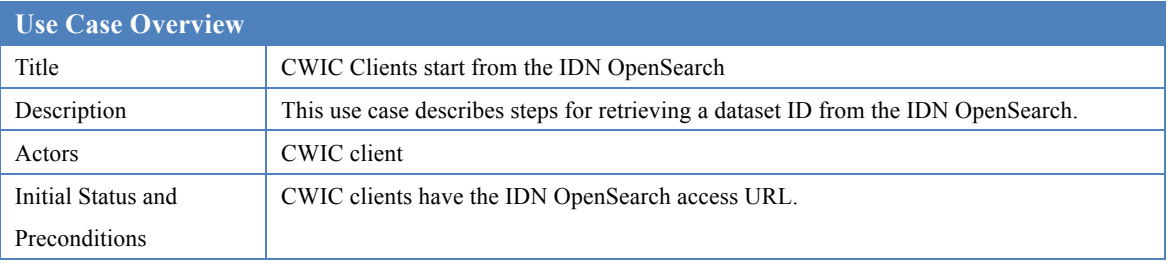

#### Table 7 Use Case: Retrieve Dataset ID from IDN OpenSearch

The following steps describe this use case.

Step 1: Obtain IDN OpenSearch OSDD to formulate a valid IDN OpenSearch request.

https://cmr.earthdata.nasa.gov/opensearch/collections/descriptor\_document.xml?clientId=cswOpenSearc hDoc

Fig. 8 Example of IDN OpenSearch OSDD request

Step 2: Search datasets of interest through IDN OpenSearch with proper request parameters (e.g. spatial footprint, temporal extent and keyword). A complete list of supported request parameters, extracted from the IDN OpenSearch OSDD, is listed as follow:

| <os:opensearchdescription <="" th="" xmlns:os="http://a9.com/-/spec/opensearch/1.1/"></os:opensearchdescription> |
|----------------------------------------------------------------------------------------------------|
| xmlns:echo="http://www.echo.nasa.gov/esip"                                                                       |
| xmlns:geo="http://a9.com/-/opensearch/extensions/geo/1.0/"                                                       |
| xmlns:time="http://a9.com/-/opensearch/extensions/time/1.0/"                                                     |
| xmlns:esipdiscovery="http://commons.esipfed.org/ns/discovery/1.2/" esipdiscovery:version="1.2"                   |
| xmlns:params="http://a9.com/-/spec/opensearch/extensions/parameters/1.0/"                                        |
| xmlns:referrer="http://www.opensearch.org/Specifications/OpenSearch/Extensions/Referrer/1.0"                     |
| xmlns:eo="http://a9.com/-/opensearch/extensions/eo/1.0/"                                                         |
| xmlns:atom="http://www.w3.org/2005/Atom" >                                                                       |
|                                                                                                    |

CWIC Client Partner Guide (OpenSearch) 13 5 CWIC Client Partner Guide (CSW): CWIC-DOC-12-006r1

…

<os:Url type="application/atom+xml" rel="collection" params:method="GET"

template="https://cmr.earthdata.nasa.gov/opensearch/collections.atom?keyword={os:searchTerms?}&a mp;instrument={echo:instrument?}&satellite={eo:platform?}&boundingBox={geo:box?}&a mp;geometry={geo:geometry?}&placeName={geo:name?}&startTime={time:start?}&en  $dTime={time:end?}\&curve={os:startPage?}\&numberOfResults={os:count?}\&ots={6}$ s:startIndex?}&uid={geo:uid?}&hasGranules={echo:hasGranules?}&isCwic={echo:isC wic?}&isGeoss={echo:isGeoss?}&isEosdis={echo:isEosdis?}&clientId=cswOpenSearch Doc">

<params:Parameter name="keyword" uiDisplay="Search terms" value="{os:searchTerms}" title="Inventory with terms expressed by these search terms" minimum="0">

<atom:link rel="profile"

href="http://www.elasticsearch.org/guide/en/elasticsearch/reference/current/query-dsl-query-string-quer y.html" title="This parameter follows the elastic search free text search implementations"/>

</params:Parameter>

<params:Parameter name="instrument" uiDisplay="Instrument" value="{echo:instrument}" title="Inventory associated with a satellite instrument expressed by this short name" minimum="0"/>

<params:Parameter name="satellite" uiDisplay="Satellite" value="{eo:platform}" title="Inventory associated with a Satellite/platform expressed by this short name" minimum="0"/>

<params:Parameter name="boundingBox" uiDisplay="Bounding box" value="{geo:box}" title="Inventory with a spatial extent overlapping this bounding box" minimum="0"/>

<params:Parameter name="geometry" uiDisplay="Geometry" value="{geo:geometry}"

title="Inventory with a spatial extent overlapping this geometry" minimum="0">

<atom:link rel="profile" href="http://www.opengis.net/wkt/LINESTRING" title="This service accepts WKT LineStrings"/>

<atom:link rel="profile" href="http://www.opengis.net/wkt/POINT" title="This service accepts WKT Points"/>

<atom:link rel="profile" href="http://www.opengis.net/wkt/POLYGON" title="This service accepts WKT Polygons"/>

</params:Parameter>

<params:Parameter name="placeName" uiDisplay="Place name" value="{geo:name}"

title="Inventory with a spatial location described by this name" minimum="0"/>

<params:Parameter name="startTime" uiDisplay="Start time" value="{time:start}" title="Inventory with a temporal extent containing this start time" minimum="0"/>

<params:Parameter name="endTime" uiDisplay="End time" value="{time:end}" title="Inventory with a temporal extent containing this end time" minimum="0"/>

<params:Parameter name="cursor" uiDisplay="Start page" value="{os:startPage}" title="Start page for the search result" minimum="0"/>

<params:Parameter name="numberOfResults" uiDisplay="Number of results" value="{os:count}" title="Maximum number of records in the search result" minimum="0" maxInclusive="2000"/>

<params:Parameter name="offset" uiDisplay="Start index" value="{os:startIndex}" title="0-based offset used to skip the specified number of results in the search result set" minimum=" $0$ "/>

<params:Parameter name="uid" uiDisplay="Unique identifier" value="{geo:uid}" title="Inventory associated with this unique ID" minimum=" $0$ "/>

CWIC Client Partner Guide (OpenSearch) 14

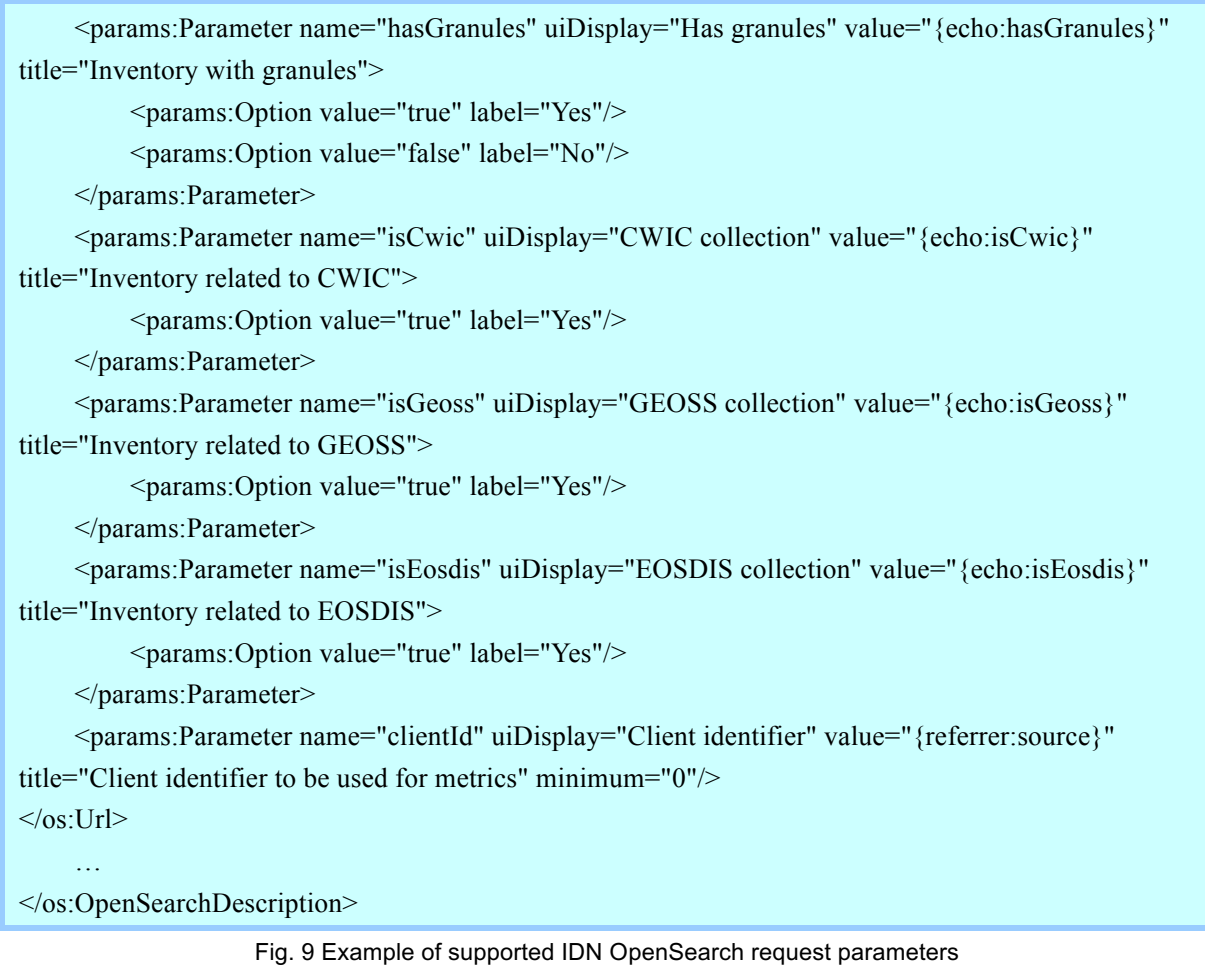

An example request can be formed as follows.

https://cmr.earthdata.nasa.gov/opensearch/collections.atom?keyword=Landsat\_8&isCwic=tru e&numberOfResults=10&clientId=cswOpenSearchDoc

Step 3: From the IDN OpenSearch response, select the dataset ID for dataset of interest by parsing <dc:identifier> element. Obtain CWIC OSDD endpoint for the dataset by parsing the href attribute under <link rel="search"> element.

```
<feed xmlns="http://www.w3.org/2005/Atom" xmlns:dc="http://purl.org/dc/terms/" >
    \leqentry>…
             <dc:identifier>
            http://cwic.wgiss.ceos.org/opensearch/granules.atom/?datasetId=C1235542031-USGS_LTA
             </dc:identifier>
         …
             <linkhref="http://cwic.wgiss.ceos.org/opensearch/datasets/C1235542031-USGS_LTA/osdd.xml?clientId
=cswOpenSearchDoc" 
    hreflang="en-US"
```

```
type="application/opensearchdescription+xml" 
     rel="search" 
     title="CWIC Granule Open Search Descriptor Document"/>
          …
     \langleentry\rangle</feed>
```
Fig. 10 Example of IDN OpenSearch Response

# **8.2. Interact with CWIC Server**

After retrieving the dataset ID by querying through the IDN OpenSearch, CWIC OpenSearch clients will sequentially interact with CWIC server for inventory search. The following table shows the basic information about the use case of interacting with CWIC OpenSearch.

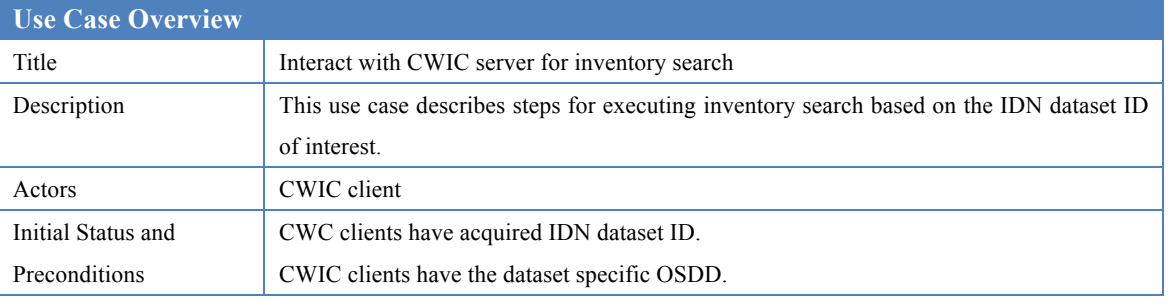

Table 8 Use Case: Interact with CWIC Server

Step 1: Obtain the dataset specific OSDD by dataset ID

```
http://cwic.wgiss.ceos.org/opensearch/datasets/C1235542031-USGS_LTA/osdd.xml?clientId=cwicClien
t
```
Fig. 11 Example of CWIC dataset specific OSDD request

Step 2: Based on the OSDD, formulate an OpenSearch request for granules belonging to that dataset.

http://cwic.wgiss.ceos.org/opensearch/granules.atom?datasetId=C1235542031-USGS\_LTA&startPage= 1&count=10&timeStart=2000-02-24T00:00:00Z&timeEnd=2014-02-19T00:00:00Z&geoBox=-180,-90, 180,90&clientId=cwicClient

```
Fig. 12 Example of OpenSearch request
```
Step 3: Parse the OpenSearch response and extract the identifier for the granule of interest from  $\langle id \rangle$  element.

```
<feed xmlns="http://www.w3.org/2005/Atom">
    \langleentry\rangle…
    <id>http://cwic.wgiss.ceos.org/opensearch/granules.atom?uid=C1235542031-USGS_LTA:Landsat
_8:LC81300472013101LGN01</id>
    \langleentry\rangle
```
CWIC Client Partner Guide (OpenSearch) 16

</feed>

Fig. 13 Example of CWIC OpenSearch response

# **9. Abbreviations and Glossary**

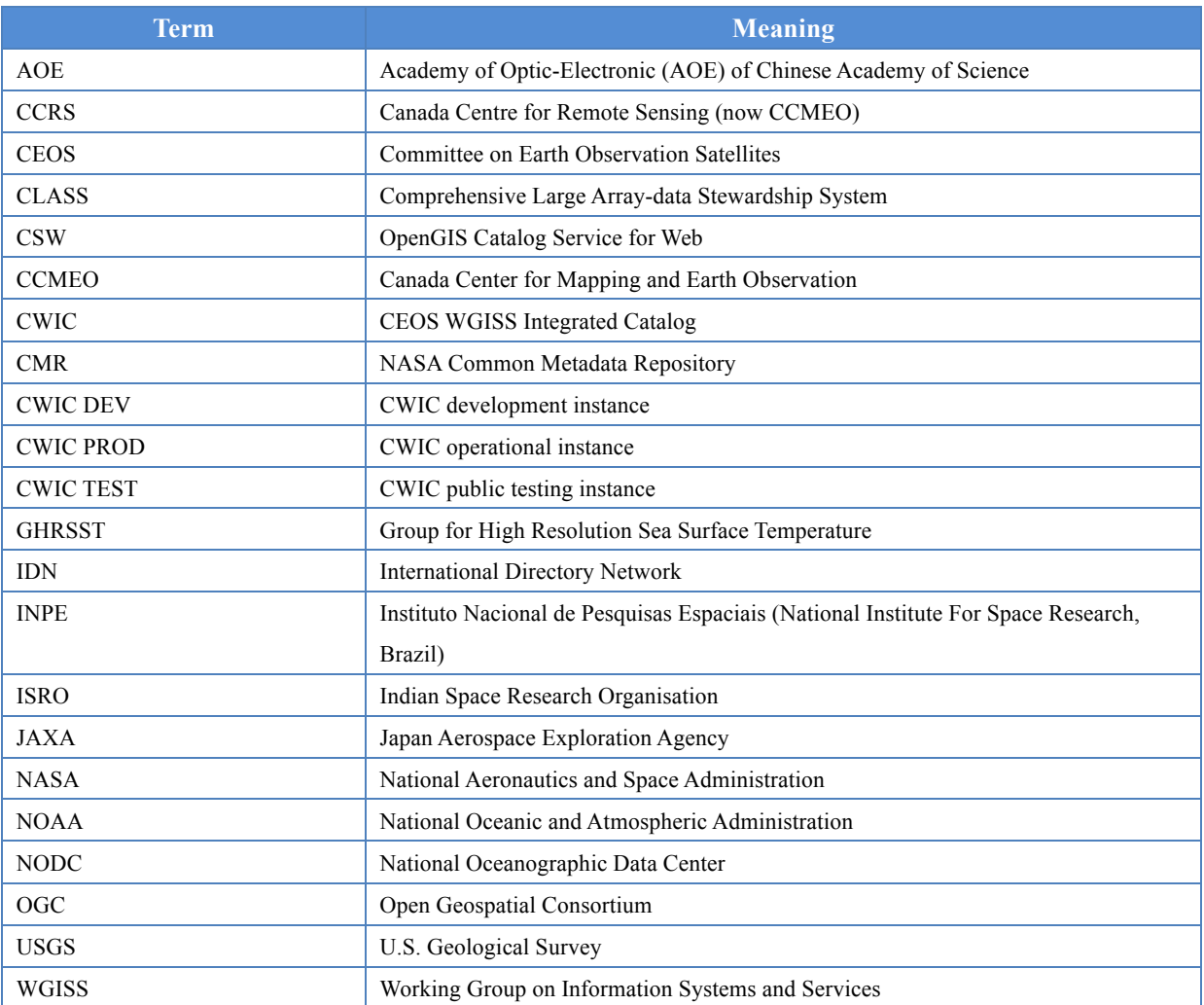